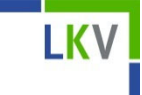

# HI-Tier Datenbank

- **Neue PIN anfordern, wenn vergessen**
- **Passwortänderung**

### $\mathcal{L}_{\mathcal{A}}$ Wie fordere ich eine neue PIN an (I)

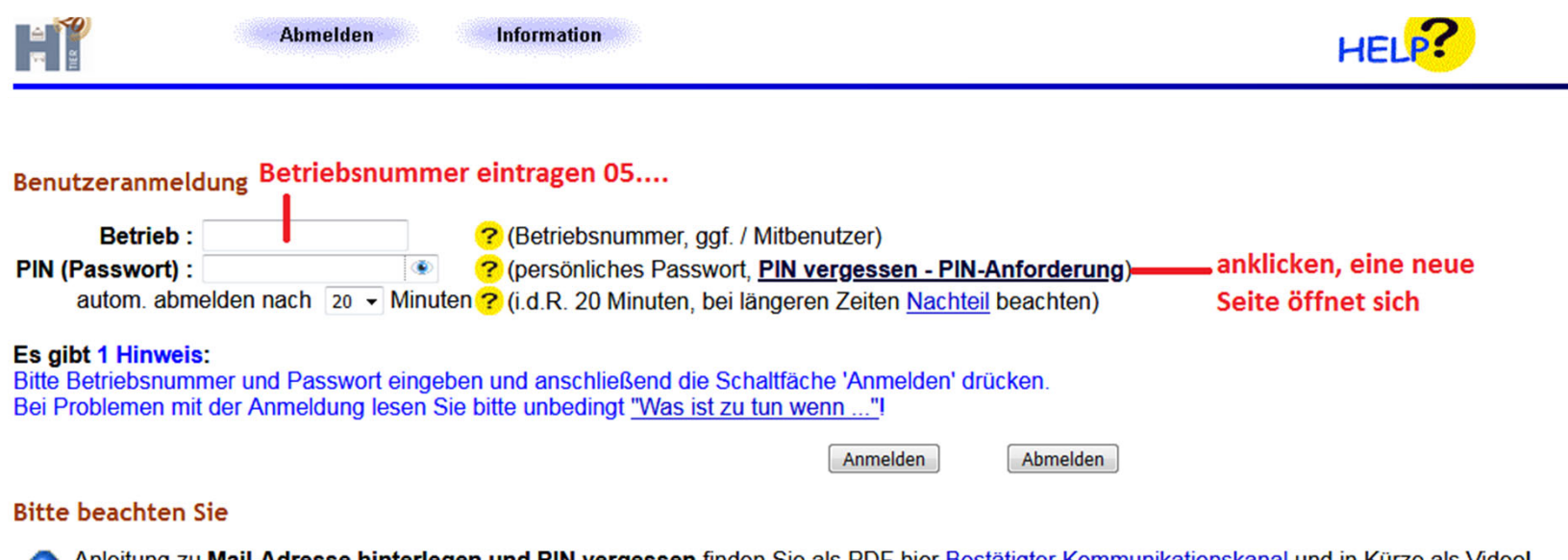

**IKV** 

Anleitung zu Mail-Adresse hinterlegen und PIN vergessen finden Sie als PDF hier Bestätigter Kommunikationskanal und in Kürze als Video! - Rei i Problemen mit der Anmeldung lesen Sie hitte hier "Was ist zu tun wenn "I

## $\mathcal{L}^{\mathcal{A}}$ Wie fordere ich eine neue PIN an (II)

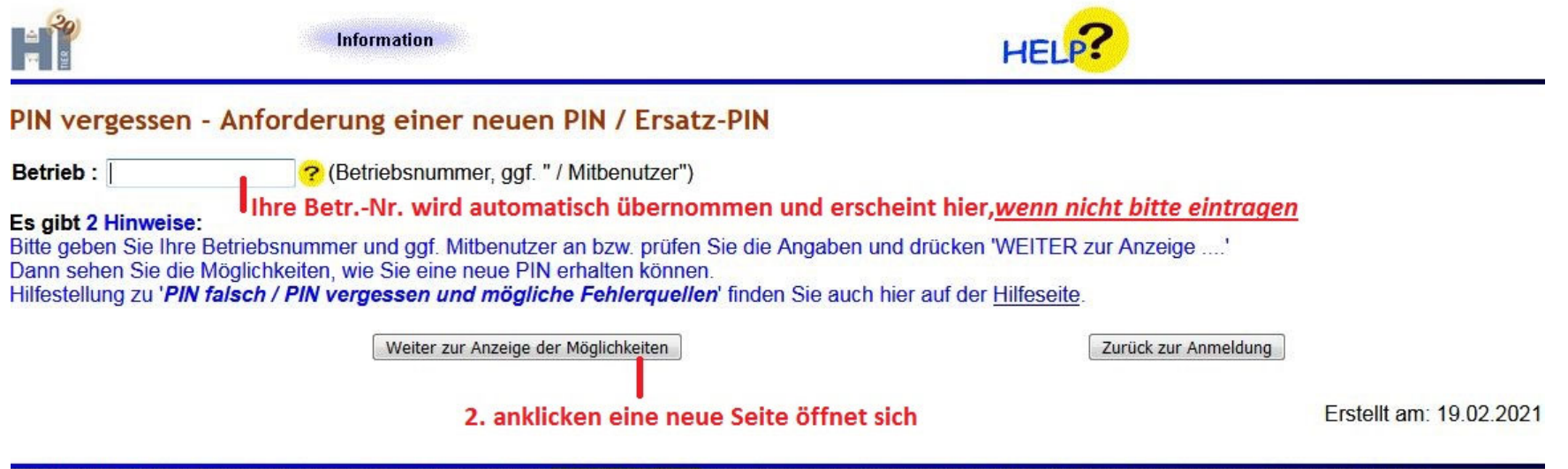

**KV** 

® 1999-2020 Bay StMELF, verantwortlich für die Durchführung sind die Stellen der Länder, fachliche Leitung ZDB: Frau Dr. Kaja Kokott@hi-tier.de, Technik: Helmut.Hartmann@hi-tier.de Seite zuletzt bearbeitet: 29. Oktober 2020 11:27, Anbieterinformation: Impressum und Datenschutz

### $\mathcal{L}(\mathcal{A})$ Wie fordere ich eine neue PIN an (III)

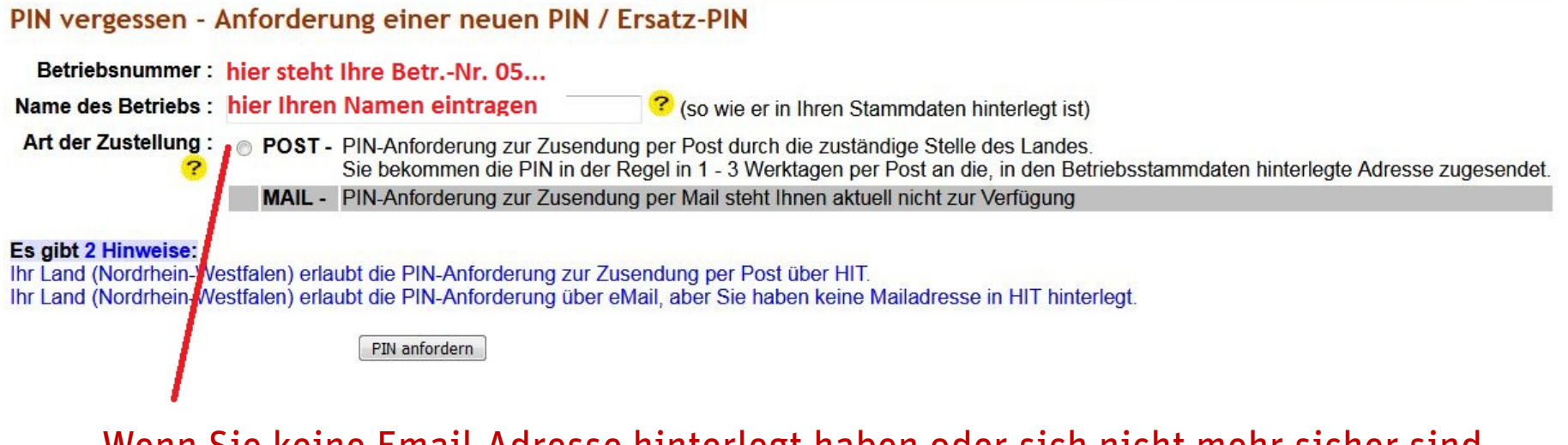

Wenn Sie keine Email-Adresse hinterlegt haben oder sich nicht mehr sicher sind, bei POST reinklicken.... Innerhalb weniger Tage bekommen Sie eine neue PIN von der Tierseuchenkasse per Briefpost zugesandt.

# Änderung Passwort

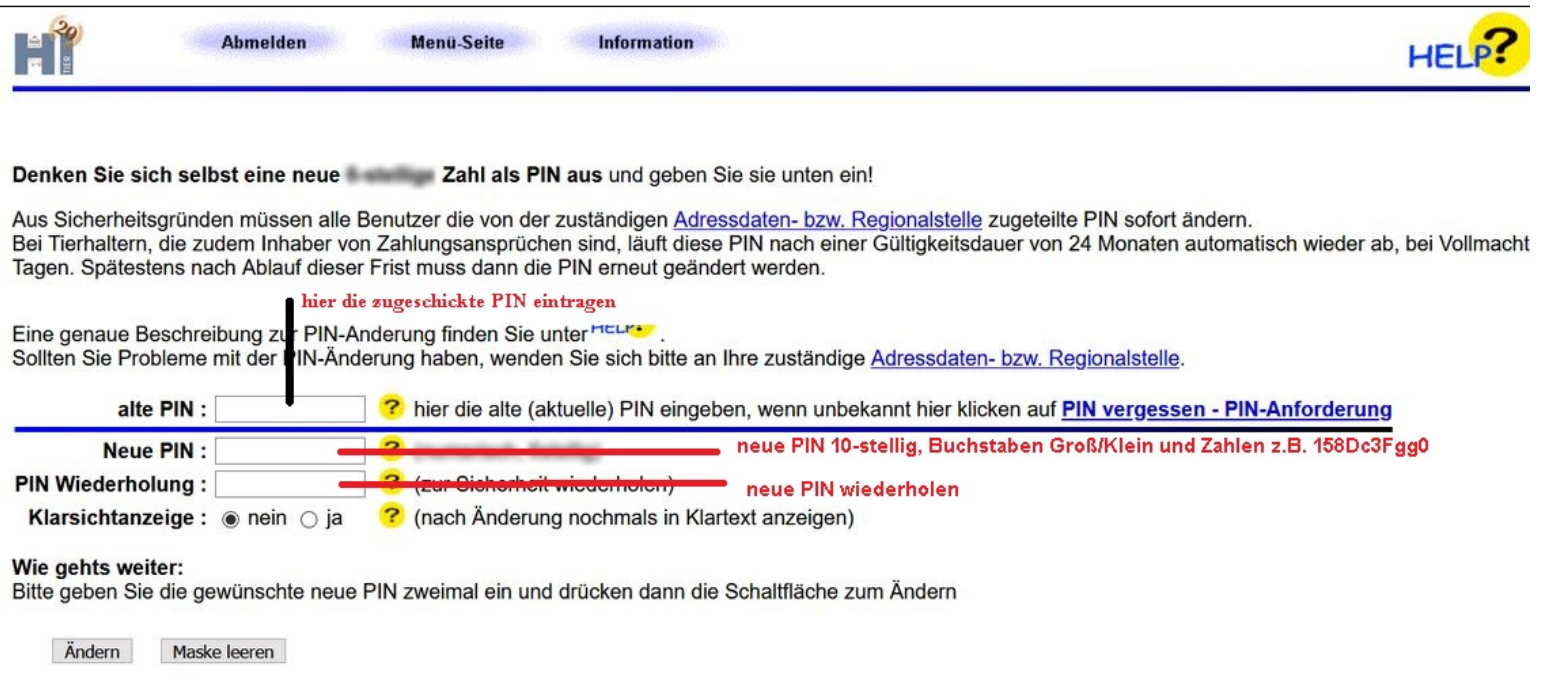

Wenn Sie die neue PIN erhalten haben, können Sie damit das Passwort ändern. Die **alte** PIN ist in dem Fall die PIN, die Sie **"neu"** zugeschickt bekommen haben.

# $\mathcal{L}_{\mathcal{A}}$  Wie kann ich mein Passwort auf der Anmeldeseite sehen

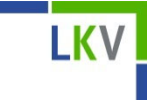

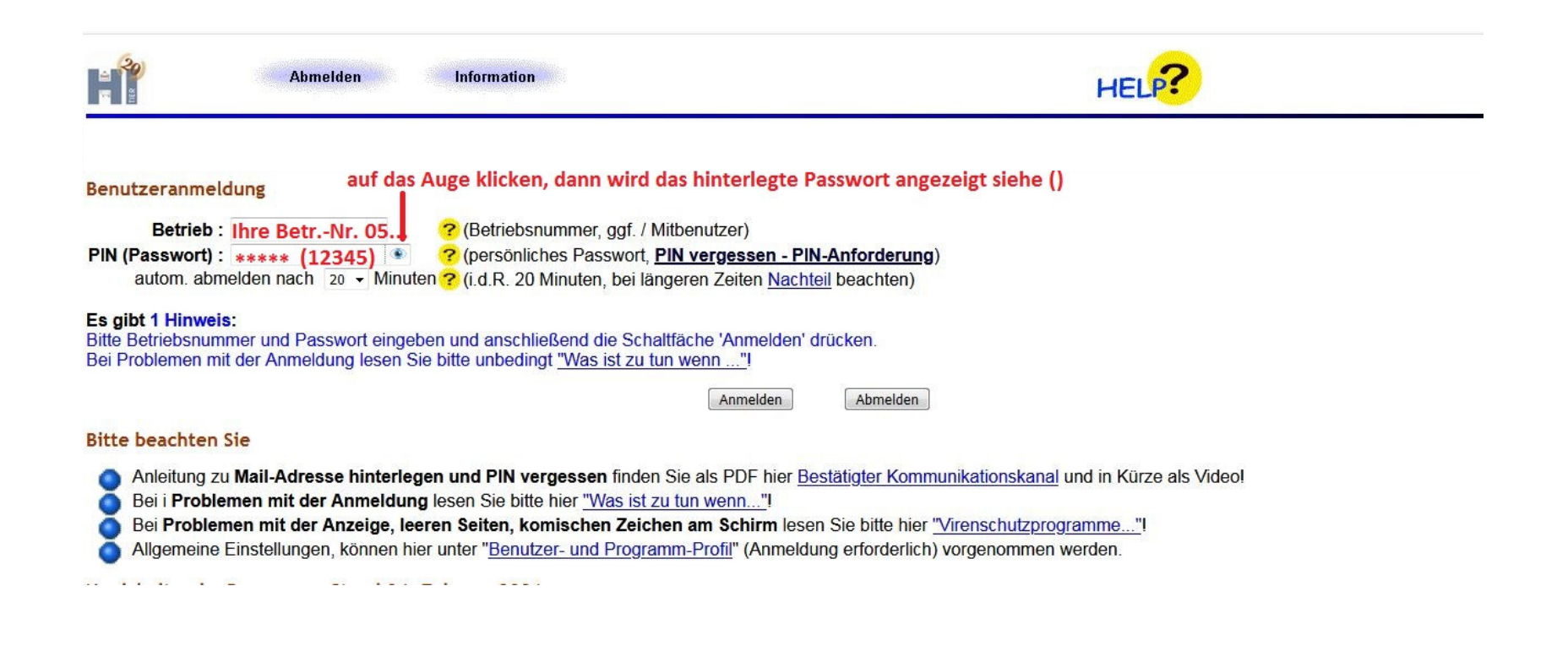

# $\mathcal{L}^{\text{max}}$  Wo finde ich meine hinterlegten (abgespeicherten) Passwörter auf der Internetbrowserseite? (I)

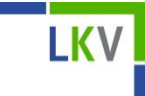

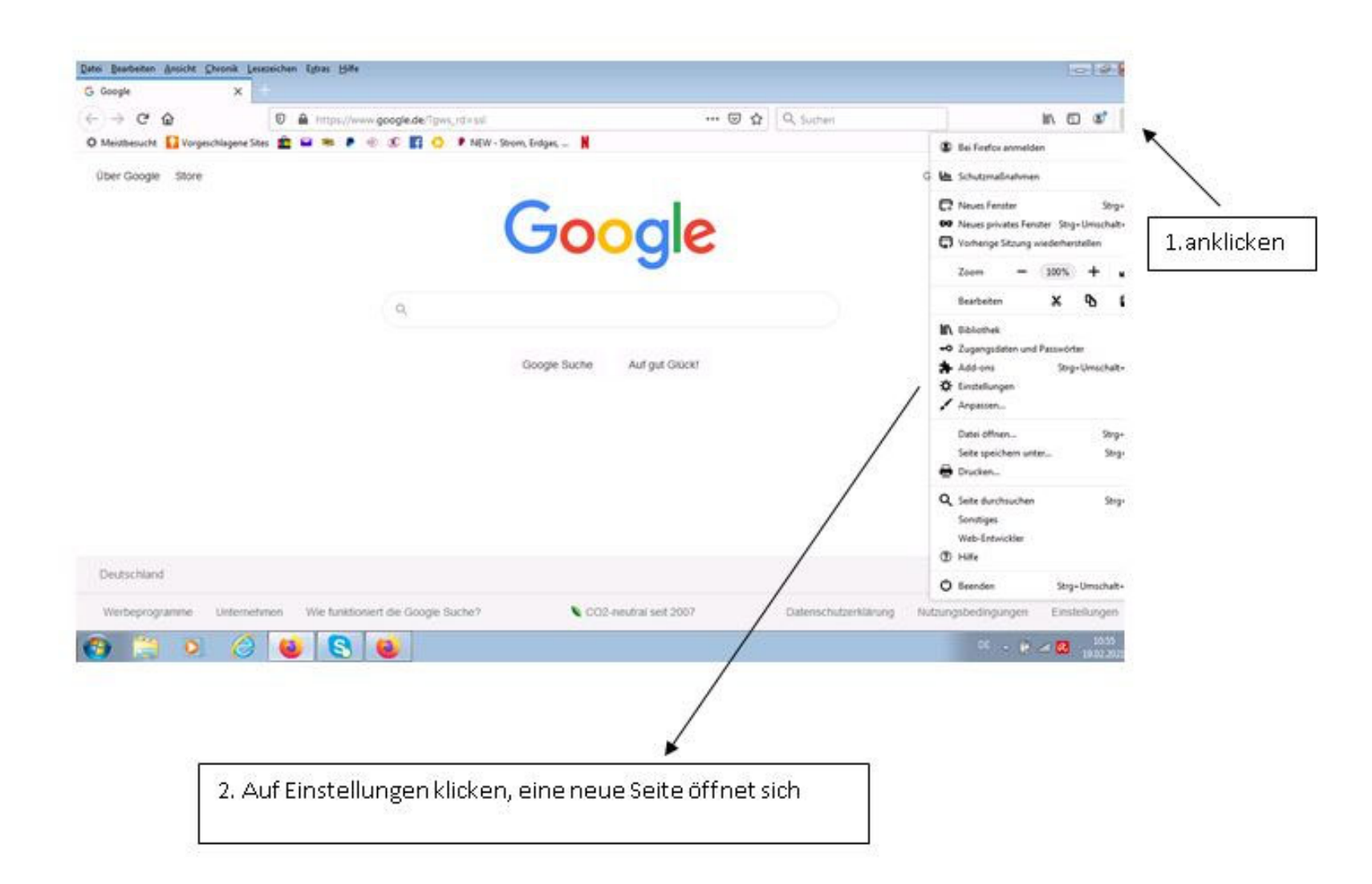

# $\mathcal{L}_{\mathcal{A}}$  Wo finde ich meine hinterlegten (abgespeicherten) Passwörter auf der Internetbrowserseite? (II)

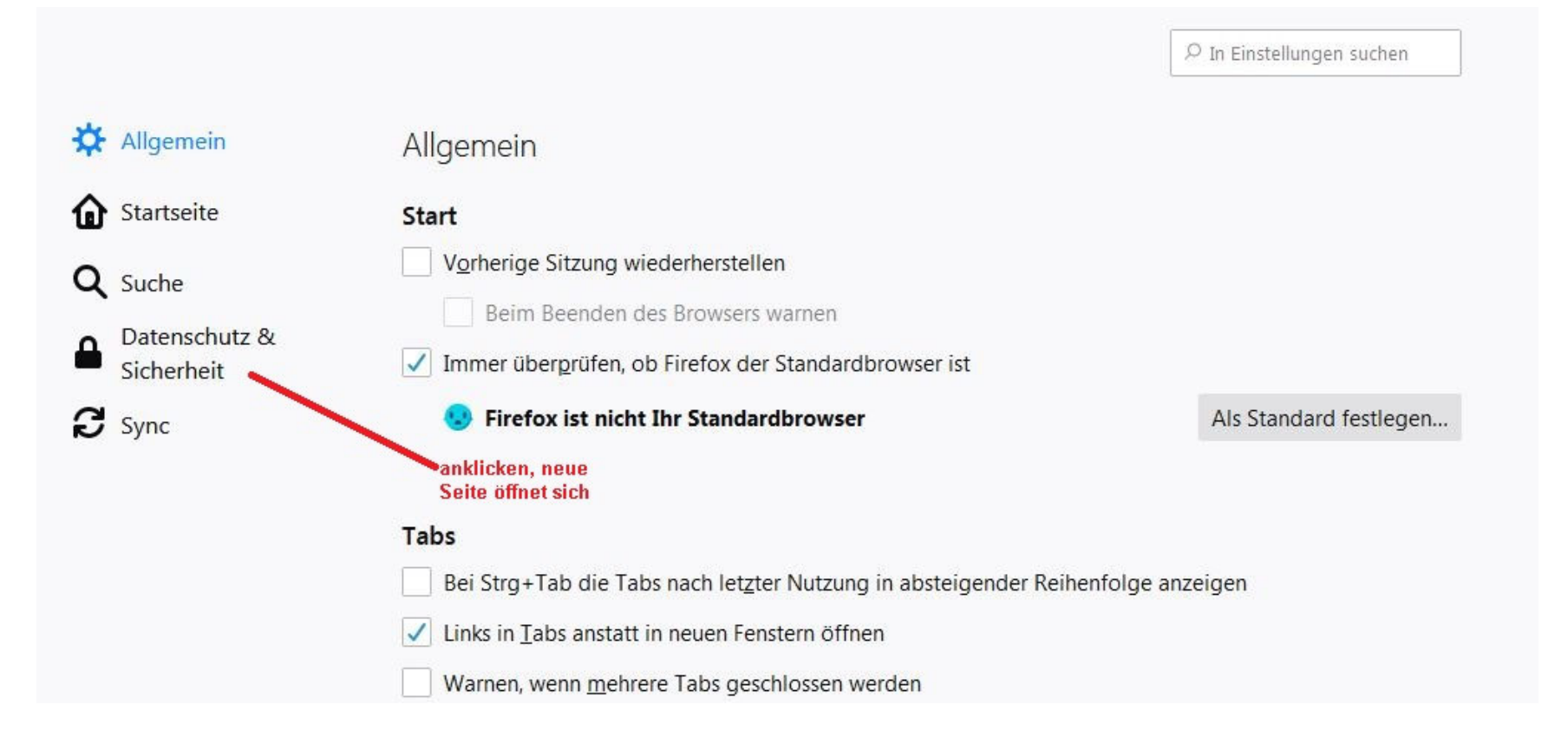

**IKV** 

# $\overline{\mathcal{A}}$  Wo finde ich meine hinterlegten (abgespeicherten) Passwörter auf der Internetbrowserseite? (III)

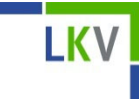

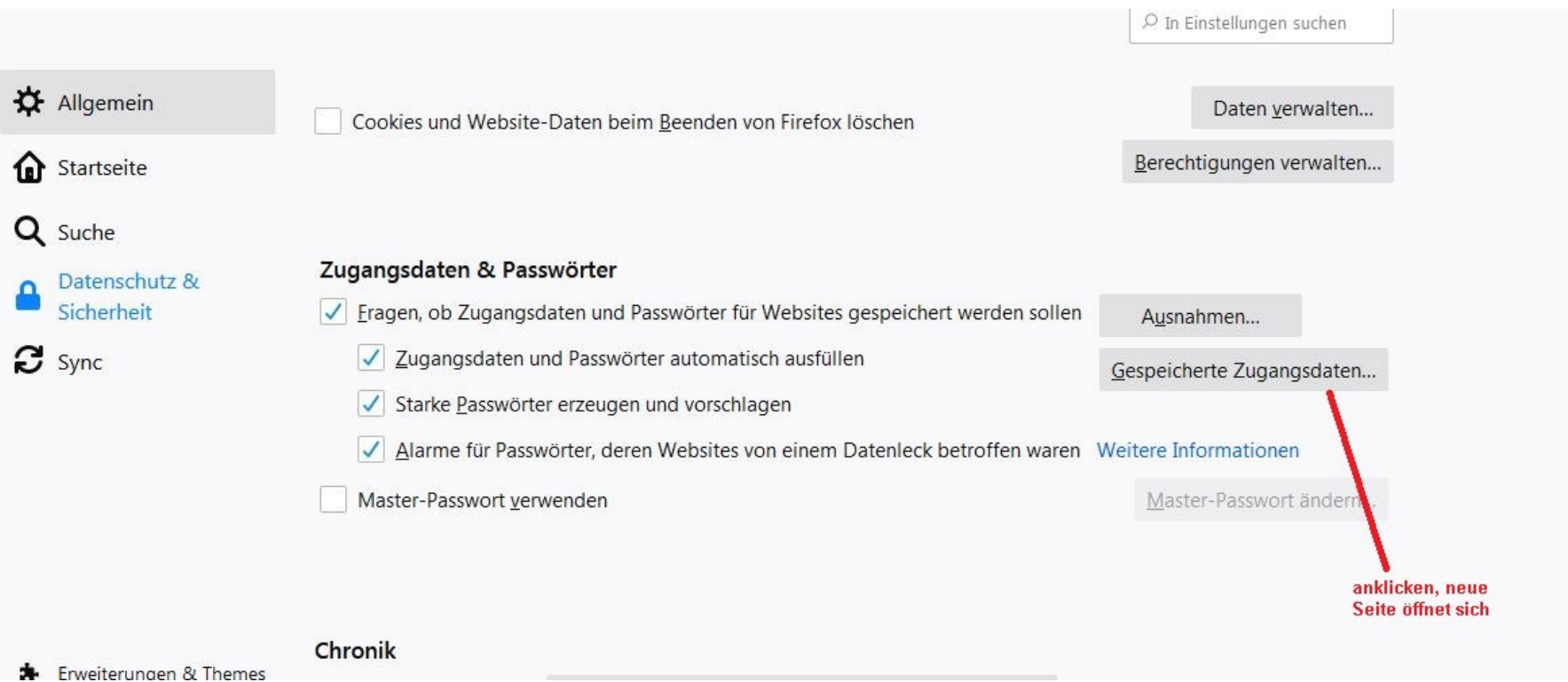

# $\overline{\mathcal{A}}$  Wo finde ich meine hinterlegten (abgespeicherten) Passwörter auf der Internetbrowserseite? (IV)

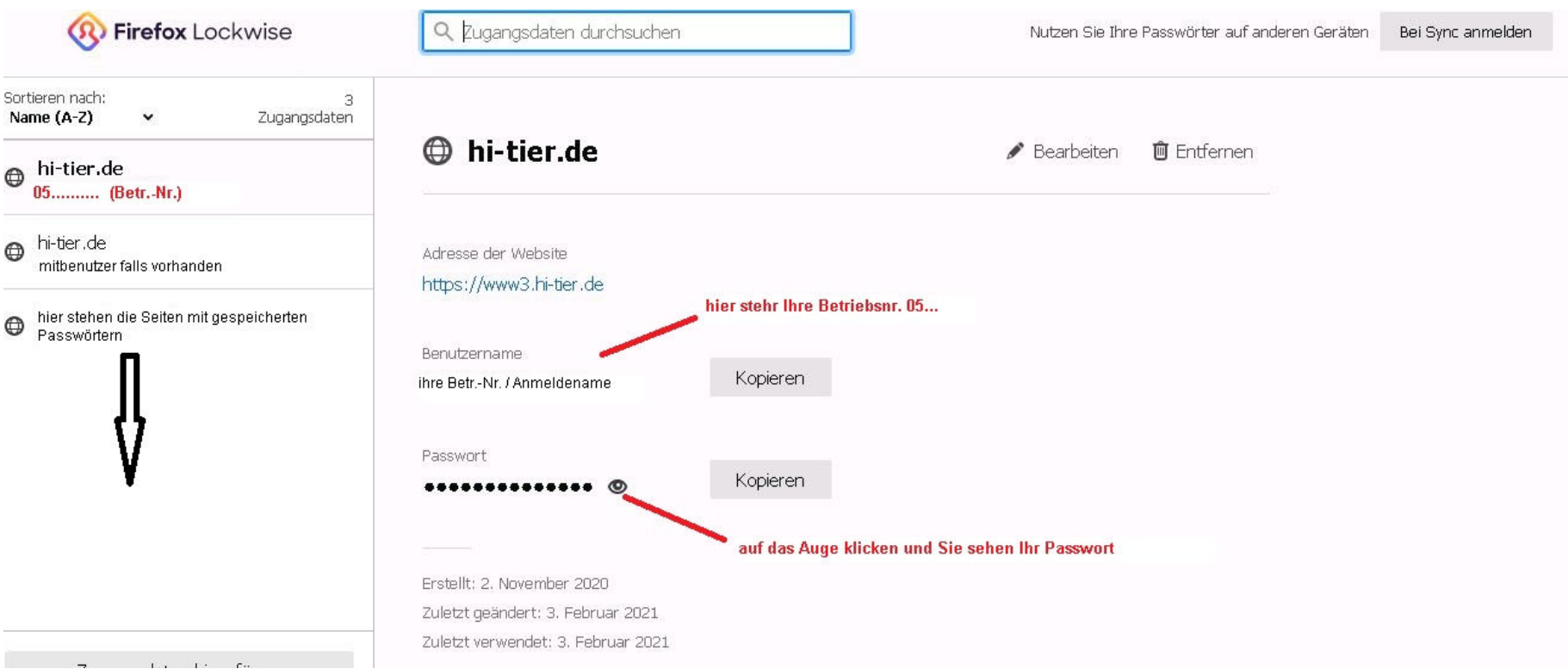

**LKV**